## **Aula 03 - JS**

**Hoje vamos criar uma função Básica do JS para copiar o conteúdo de uma div para a área de transferência do dispositivo do usuário.**

## **VAMOS LÁ!**

Vimos na aula passada como criar uma estrutura básica com HTML e CSS, vamos dar inteligência a esse código?

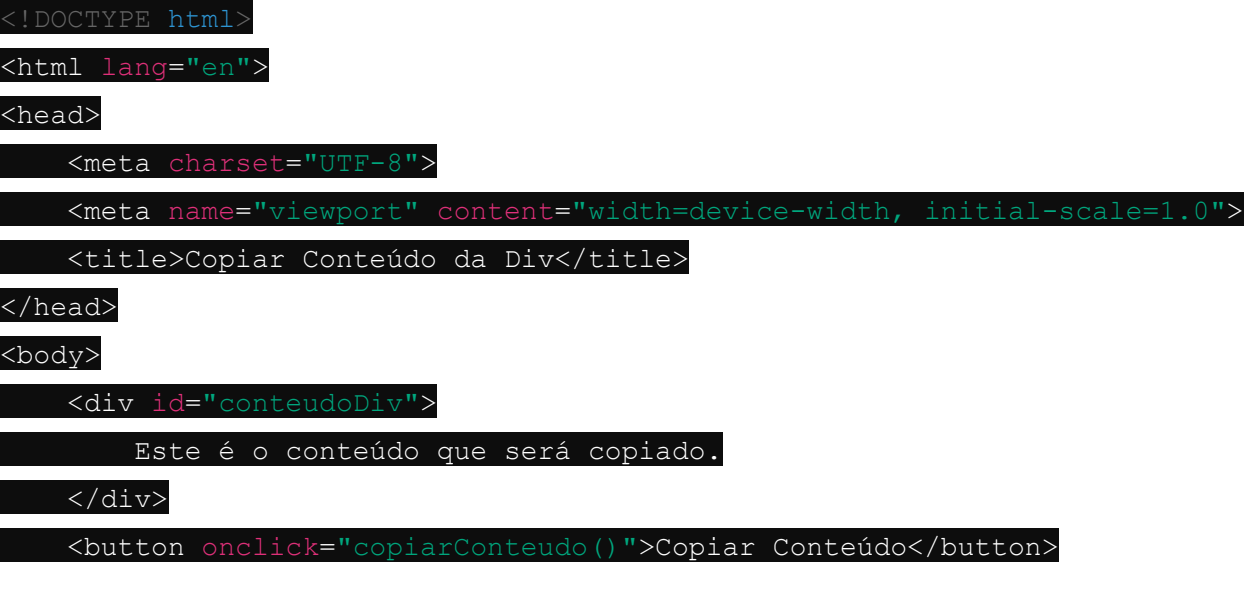

<script src="script.js"></script>

</body>

</html>

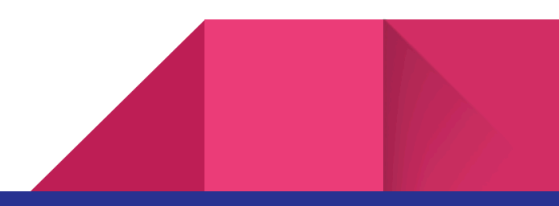

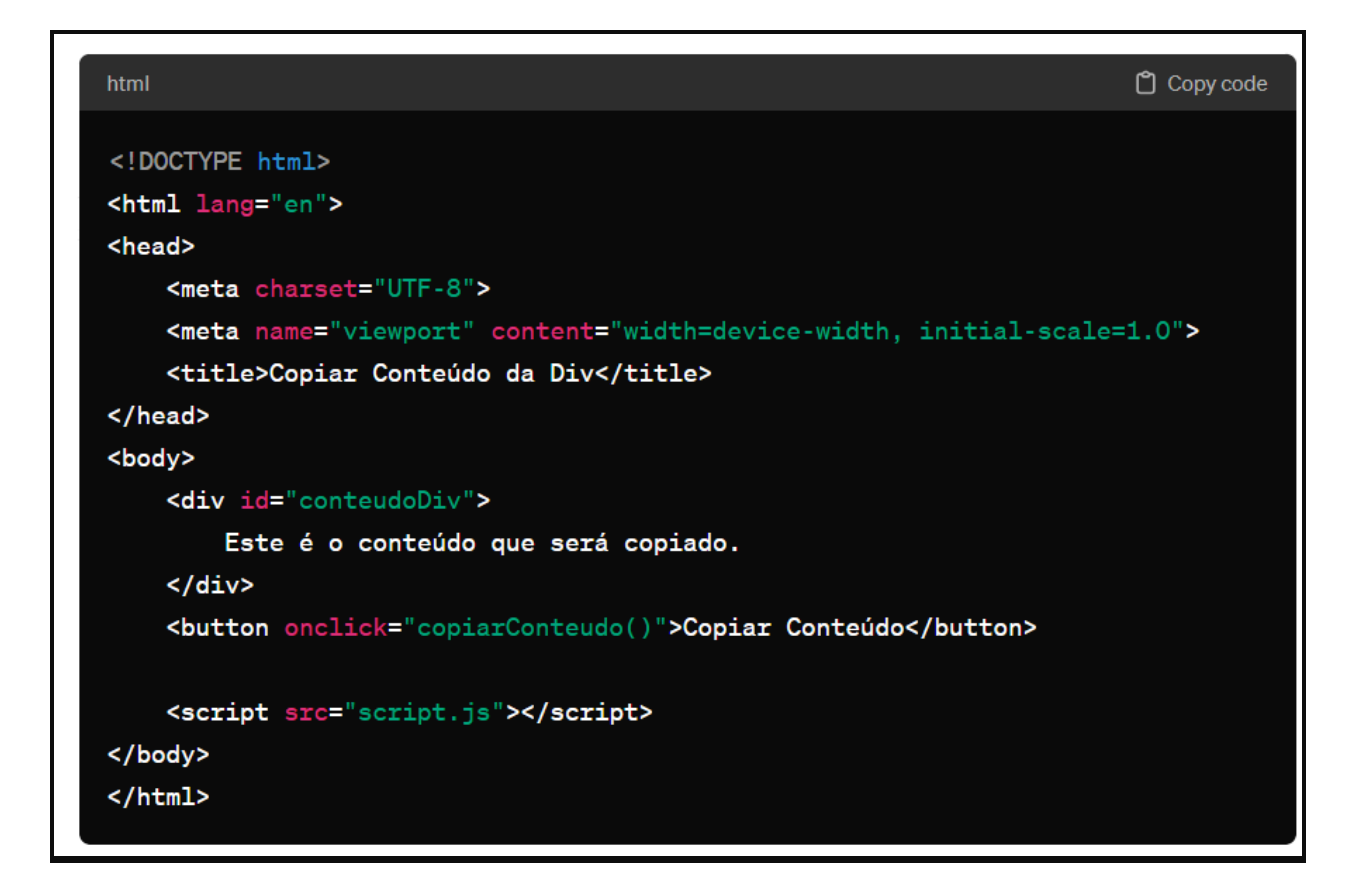

Vamos codificar esse trecho, abra o sublime, e salve o doc como copy.html

Em seguida clicando as teclas Ctrl+N dentro do sublime vamos criar um novo documento, que terá o nome script.js

Nele vamos fazer o seguinte trecho:

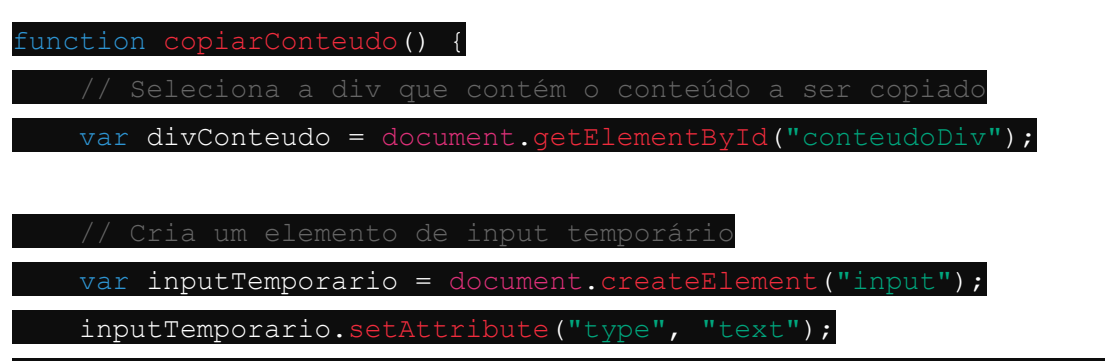

inputTemporario.setAttribute("value", divConteudo.innerText);

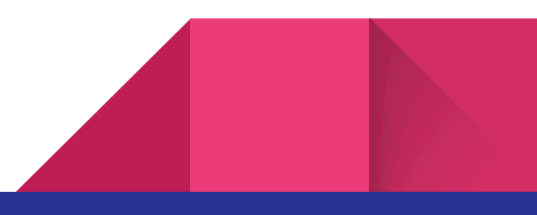

// Adiciona o input temporário à página

document.body.appendChild(inputTemporario);

// Seleciona o conteúdo do input temporário

inputTemporario.select();

// Copia o conteúdo selecionado para a área de transferência document.execCommand("copy");

// Remove o input temporário da página

document.body.removeChild(inputTemporario);

// Alerta o usuário que o conteúdo foi copiado

## alert ("Conteúdo copiado com sucesso!"); }

```
<sup>□</sup> Copy code
javascript
function copiarConteudo() {
    // Seleciona a div que contém o conteúdo a ser copiado
    var divConteudo = document.getElementById("conteudoDiv");
    // Cria um elemento de input temporário
    var inputTemporario = document.createElement("input");
    inputTemporario.setAttribute("type", "text");
    inputTemporario.setAttribute("value", divConteudo.innerText);
    // Adiciona o input temporário à página
    document.body.appendChild(inputTemporario);
    // Seleciona o conteúdo do input temporário
    inputTemporario.select();
    // Copia o conteúdo selecionado para a área de transferência
    document.execCommand("copy");
    // Remove o input temporário da página
    document.body.removeChild(inputTemporario);
    // Alerta o usuário que o conteúdo foi copiado
    alert("Conteúdo copiado com sucesso!");
\mathbf{I}\downarrow
```